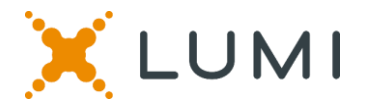

### **ONLINE ASSEMBLY GENERAL MEETING GUIDE 2021**

#### **Attending the AGM electronically**

This year we will be conducting a virtual AGM, giving you the opportunity to attend the AGM online, using your smartphone, tablet or computer.

You will be able to view a live webcast of the meeting, ask the board questions and submit your votes in real time.

Simply go to<https://web.lumiagm.com/485895139> in your web browser (not a Google search) on your smartphone, tablet or computer. You will need the latest versions of Chrome, Safari, Edge and Firefox. Please ensure your browser is compatible by login in early. **PLEASE DO NOT USE INTERNET EXPLORER.**

*Caution: Internal network security protocols including firewalls and VPN connections may block access to the Lumi platform for your AGM. If you are experiencing any difficulty connecting or watching the meeting, ensure your VPN setting is disabled or use computer on a network not restricted to security settings of your organization.*

If you have voting rights, select "I have a login" and enter your Username and password. If you don't select "I am a guest" and fill in the form.

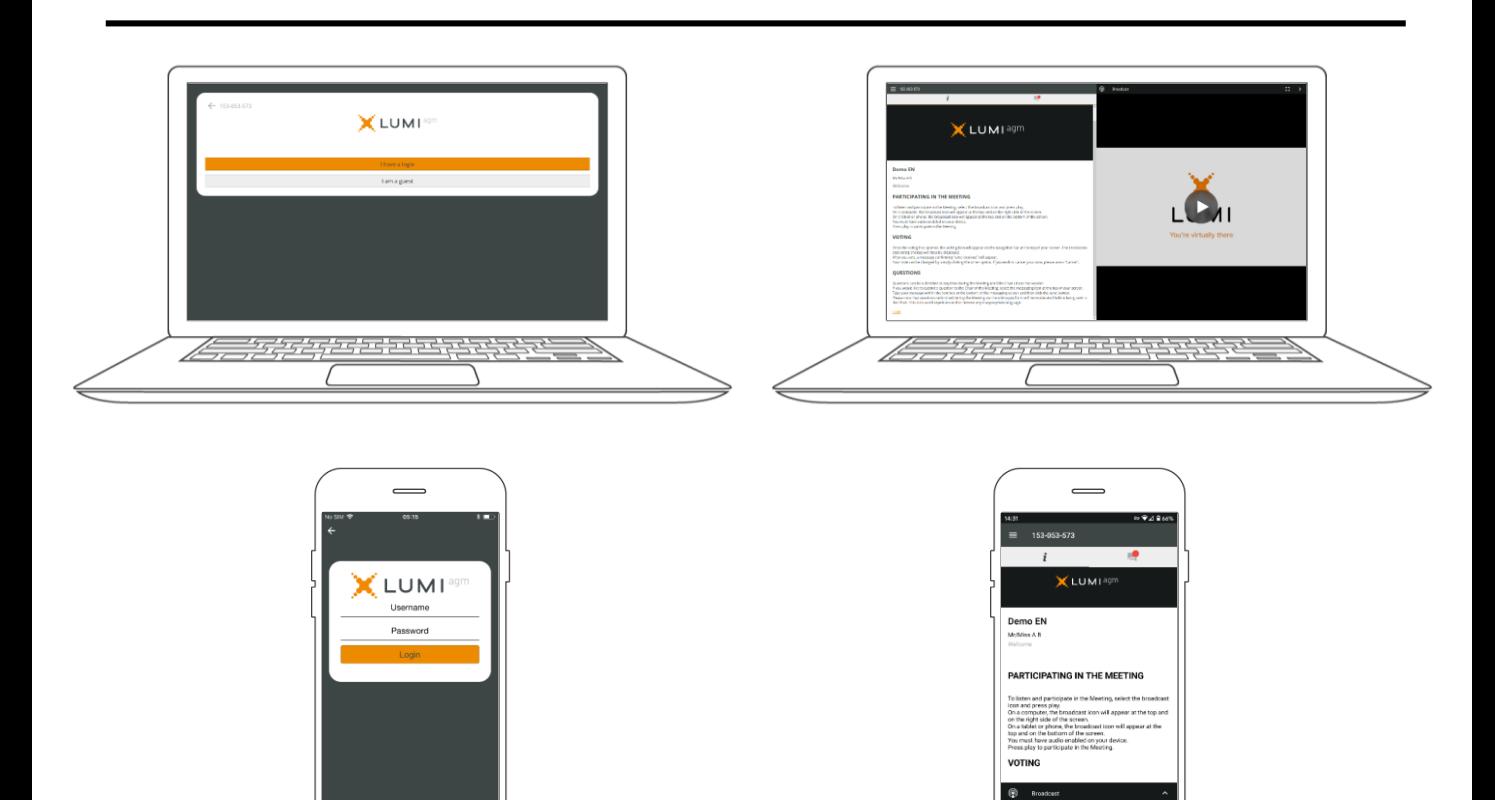

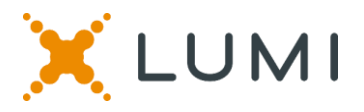

#### **NAVIGATION**

**When successfully authenticated, the info**   $\textsf{screen} \mid \textsf{will}$  be displayed.

**If you would like to watch the webcast press the broadcast icon.** 

**If viewing on a computer, the webcast will appear at the side automatically once the meeting has started.**

**You can also view documents by clicking on its icon.**

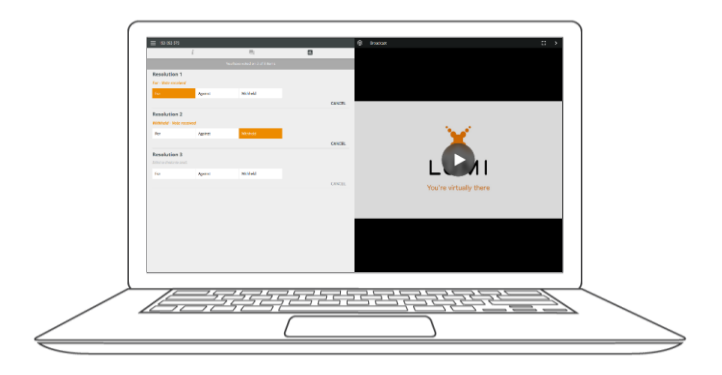

## **QUESTIONS**

**Any voting member attending the meeting is eligible to ask questions.**

**If you would like to ask a question, select the messaging icon**

**Messages can be submitted at any time during the Q&A session up until the Chair closes the session.**

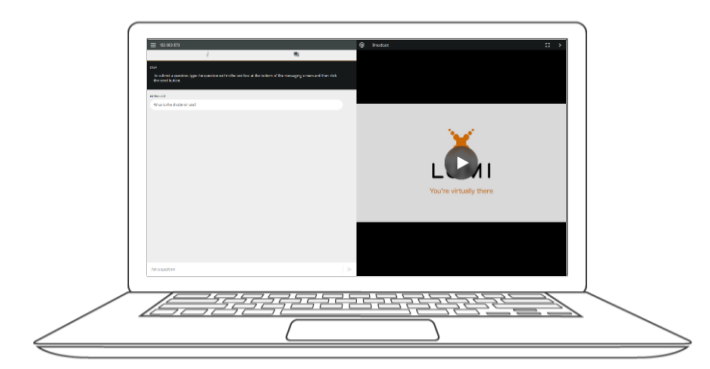

# **VOTING**

**Once the voting has opened, the resolutions and voting choices will be displayed.**

**To vote, simply select your voting direction from the options shown on screen. A confirmation message will appear to show your vote has been received.** 

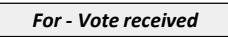

**To change your vote, simply select another direction. If you wish to cancel your vote, please press Cancel.**

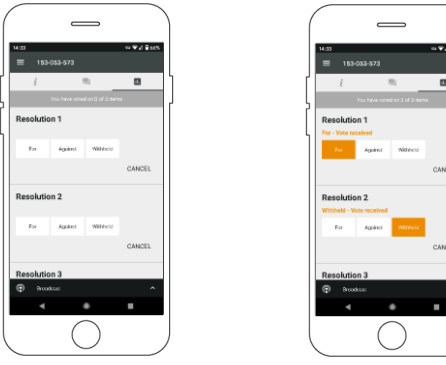

**Type your message within the chat box at the bottom of the messaging screen.**

**Questions sent via the Lumi AGM online platform will be moderated before being sent to the Chair.**

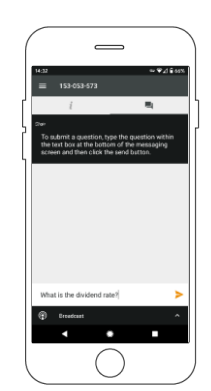

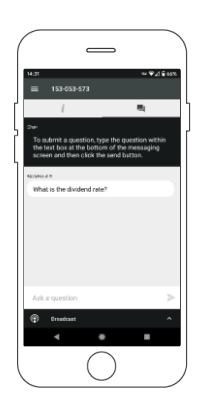